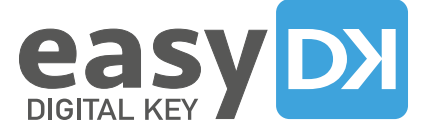

# Easily transform a Raspberry Pi (or Linux equivalent) in a Cloud media platform usable on a personal or professional basis.

**Easy Digital Key** is a **free software** (AGPL V3 license) to download via **<https://easydigitalkey.com/content/29-Download>**

**"Everyone is looking for instructive and relevant occupations during this period of confinement. Currently digital demonstrates its usefulness. By offering our software to as many people as possible, we wanted to be part of a collective sharing process.»**

In 15 days, the development team upgraded the Easy Digital Key software, so that it could run on the Raspbian operating system, used by the single-board nanocomputers of the Raspberry Pi foundation. Once installed on the cards, users will be able to benefit from a solution equivalent to Google Chromecast, but completely open, dedicated to their needs and uses!

Monel Mancel CEO

# **Easy Digital Key offers a free "do it yourself" version, to be installed on computers personal Raspberry Pi 3 (B + and A +) or Raspberry Pi 4 (Beta).**

The Easy Digital Key image (.img) is installed on a 10 GB class 10 SD card (minimum recommended). The software allows users **to publish** content on an HDMI screen (TV, screen, overhead projector) **and store it** directly on the Raspberry SD card or Linux equivalent (Image, PDF, .doc, streaming stream, mp4 video).

Published by the company MMPhygital (founded in 2017 in France), the Easy Digital Key software is a project winner of the **Lépine 2017** competition (silver medal), winner of **Venus of Innovation 2018** and winner of **Blue Ocean Award 2019** at the French Ministry of economy.

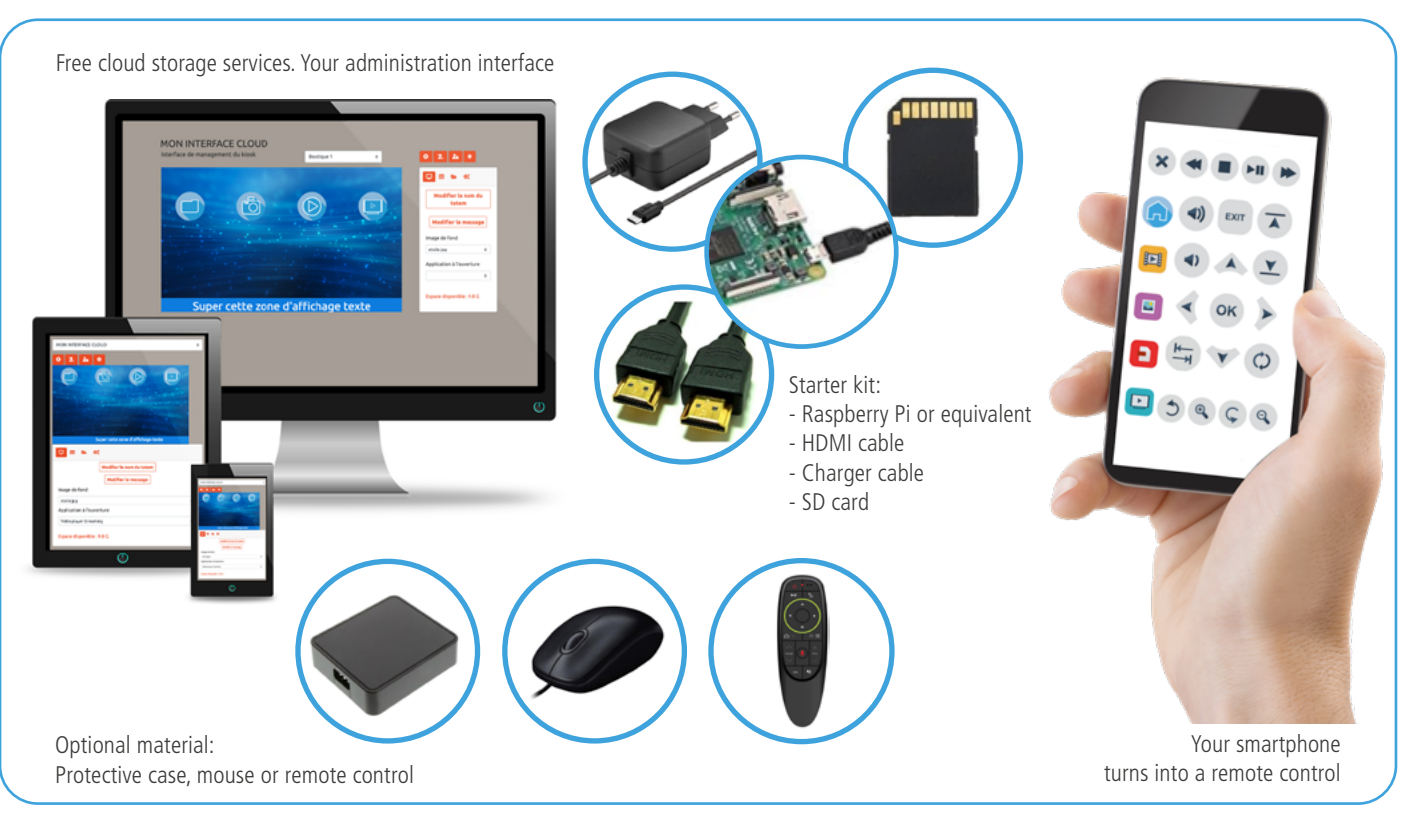

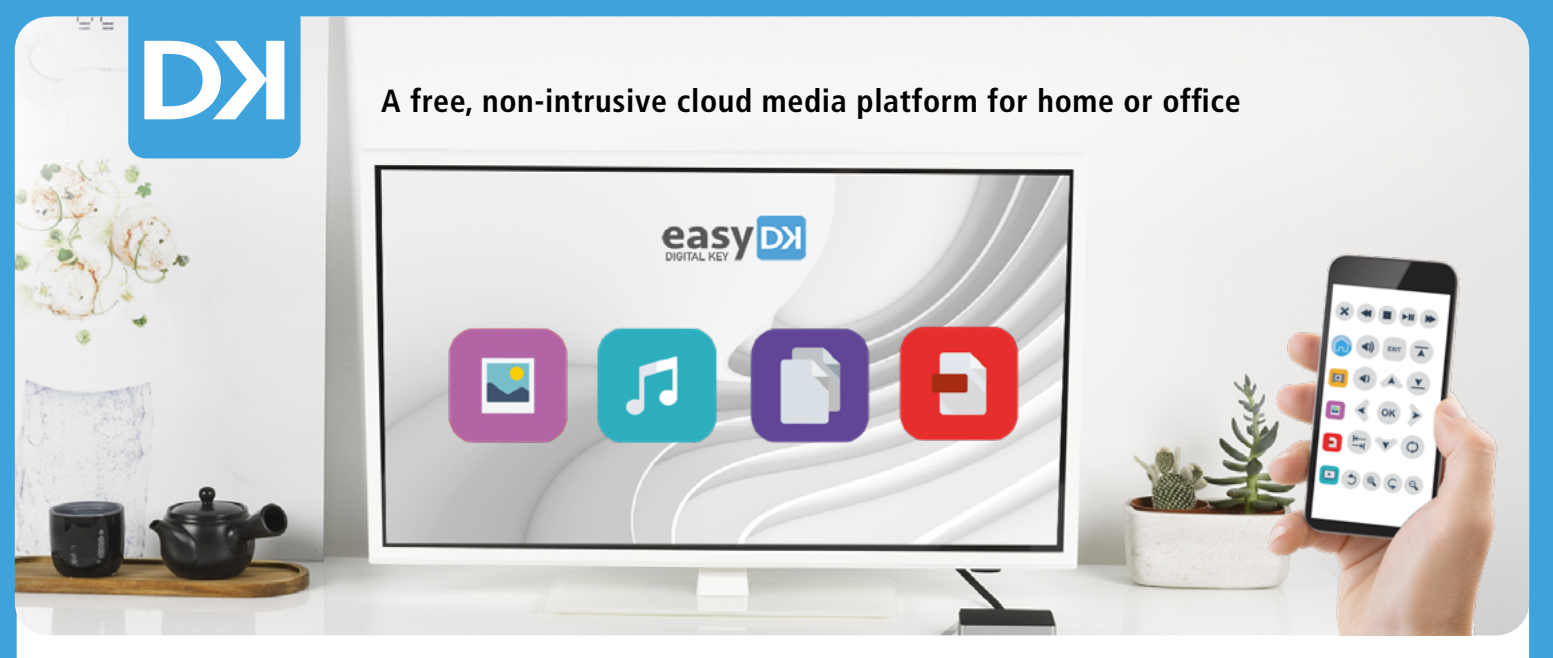

# **THE PROJECT**

Easy Digital Key is free software that uses open-source Python development frameworks (Flask interface) and specific Linux tools like Omxplayer, to allow users to benefit from HD video transmission. Easy Digital Key uses TLS / Secure Shell to encrypt connections.

# **FREE SOFTWARE** (for Raspberry Pi or Linux equivalent)

The embedded software works in online (cloud) mode and in offline mode. It allows you to view your own media and content from the web on an HDMI screen (streaming, blogging, photos). The media is published from your Easy Digital Key cloud space (2GB free) or in local upload from a computer or a smartphone (Storage according to size of SD card).

Source code (AGPL V3 license): git.ioconstellation.com/easydk

## **THE FREE CLOUD** (2 Go)

The cloud space is available free of charge, without access to sources, for users of free software, Easy Digital Key for Raspberry Pi. The 2GB of free storage makes it possible to upload and configure multimedia contents remotely (videos, documents, photos , streaming stream). The cloud space offers many customization options (background images, creation of orders, scrolling phrases, etc.).

## **Control your Raspberry remotely via the cloud!**

The cloud space offered when using the free software Easy Digital Key, offers many remote control functions, allowing you to start and stop multimedia content from anywhere. Convenient to intervene directly with a loved one or a collaborator less comfortable with digital.

## **Connect multiple Raspberry to your cloud account!**

By linking several machines to your space, you can create a network of secure exchanges. Share documents (photos, videos, etc.), information and content (website, streaming) with your family on a large screen. (up to 3 machines)

#### **USE YOUR MULTIMEDIA CLOUD PLAYER**

- Connect your smartphone (IOS or Android) in Bluetooth to the Raspberry Pi 3 B + or A +, to activate the remote control function.
- Use a mouse or remote control.
- Manage your content directly from your cloud space.

#### **AVAILABLE FUNCTIONS**

Photo - Video - Document - Streaming stream player - Desktop with personalization functions As part of the cloud account offered, you can connect up to 3 machines.

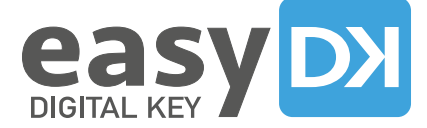

# SETTINGS

# **INSTALLATION**

# **Download and install SDFormatter software on a 10GB card**

(if your SD card exceeds 64 GB, use the FAT32 Format software instead)

- Format your SD card in FAT32
- Download and install Etcher software
- Download the latest version of Easy Digital Key for your hardware
- Flash the SD card with the latest version of Easy Digital Key thanks to Etcher
- Place the SD card in your Raspberry Pi, connect the HDMI cable, possibly the network cable then the micro-usb power supply (to connect a mouse)
- Installation starts automatically

• BONUS: As soon as Easy Digital Key is installed and configured, connect your smartphone and let yourself be guided

• Finally, create an account on ioconstellation.com to activate the cloud functions

# **CONFIGURATION**

## **Activate the mobile remote control**

- After installing the image on the SD card and activating the Raspberry with the SD card
- Disable the wifi of your smartphone, tablet or computer for the BLE connection
- Start a search for Bluetooth equipment from your smartphone, tablet or computer
- Connect to the Easydigitalkey machine
- Once the BLE connection is established, type in the URL bar 172.20.1.1
- Your phone becomes the remote control for your Raspberry!

If you have not been able to establish the connection, plug a mouse into usb to use the interface !

# **Activate cloud functions**

- Control my box via the cloud (internet connection required)
- Connect to the cloud ioconstellation.com
- Configure your smartphone as a mobile remote control (see point «Use your cloud multimedia player»)
- Make sure your Raspberry is connected to wifi
- Enter the code on the identification page of the Raspberry to activate the TV interface

#### **Well done! you can now use your cloud media player**

- I can activate my media from my smartphone, tablet or computer: Video (play - pause - stop) PDF (enlarge - forward - backward) Photos (one by one - gallery launch)
- I can store media directly locally, from my smartphone and / or my computer (with information of available space)

IT'S UP TO YOU TO CREATE YOUR USES ACCORDING TO YOUR NEEDS - HAVE FUN!